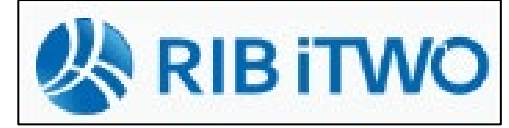

## **iTwo – Ausgleichsrechnung nach VOB/B §2 Nr. 3**

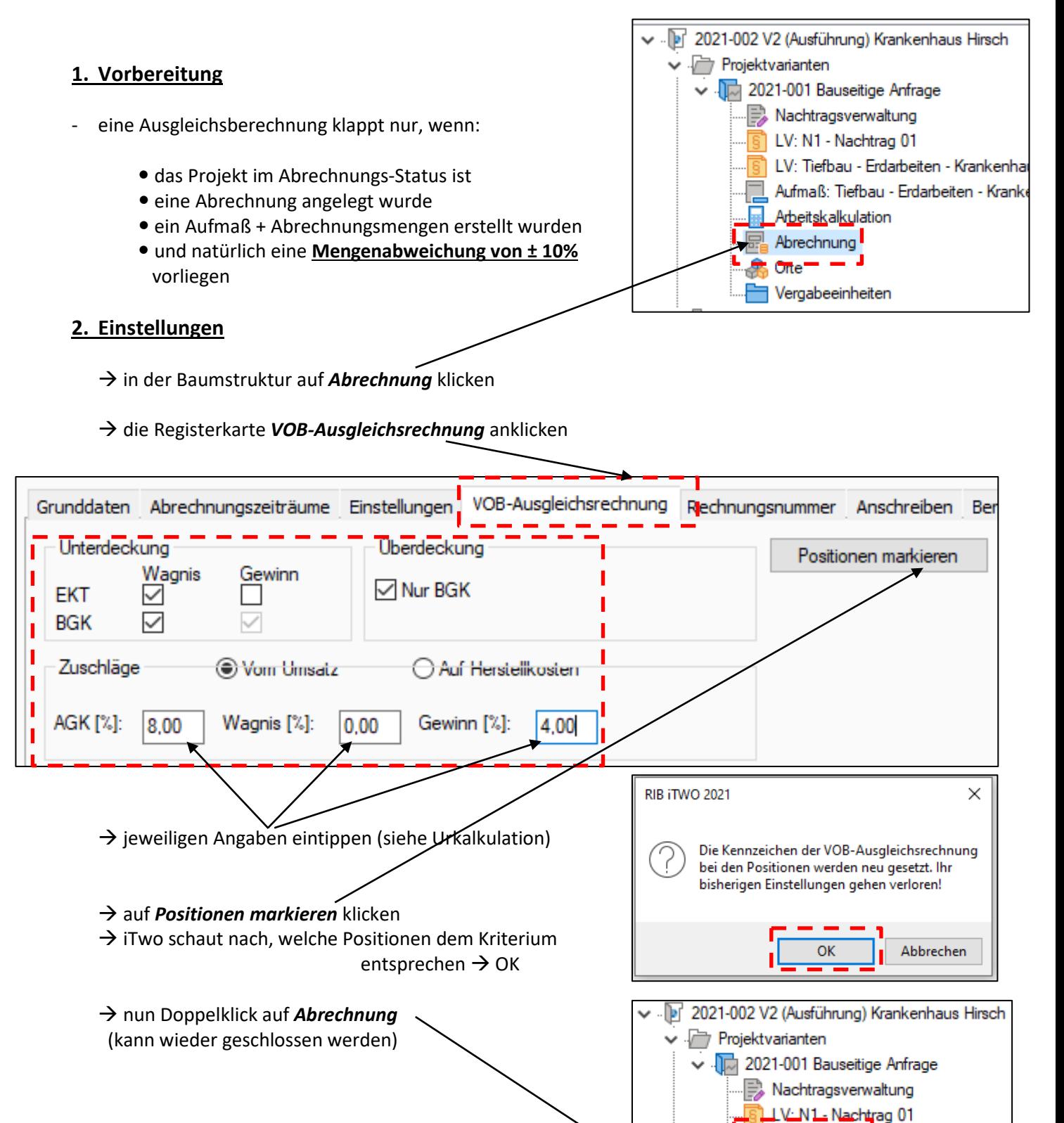

→ nun Doppelklick auf *LV: Tiefbau...* 

*Hinweis: notwendig wegen Datenbankaktualisierung*

Arbeitskalkulation Abrechnung

LV: Tiefbau - Erdarbeiten - Krankenh Aufmaß: Tiefbau - Erdarbeiten - Kran

weiter im geöffneten LV

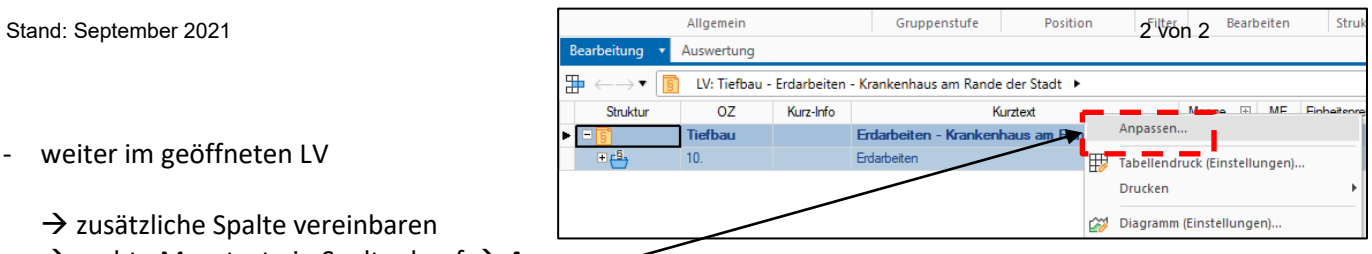

m.

 $\rightarrow$  zusätzliche Spalte vereinbaren → rechte Maustaste in Spaltenkopf → Anpassen...

## $\rightarrow$  fast bis ganz runter scrollen und Haken setzen bei *VOB-Ausgleichsrechnung*

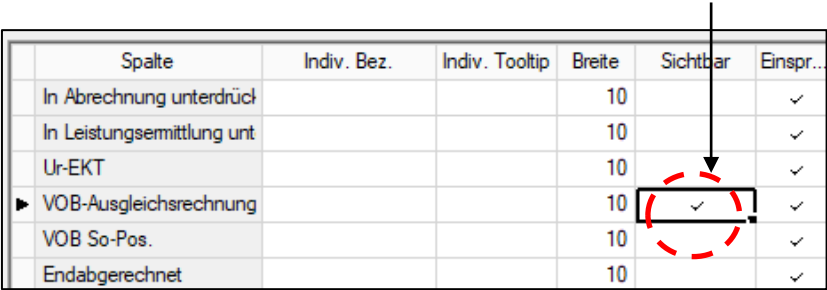

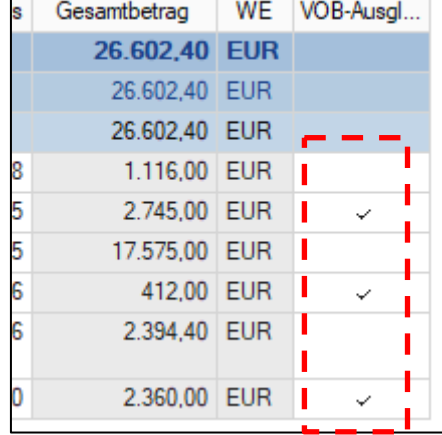

 $\rightarrow$  iTwo zeigt an, bei welchen Positionen ein Ausgleich möglich ist

## **3. VOB-Ausgleichsrechnung berechnen / drucken**

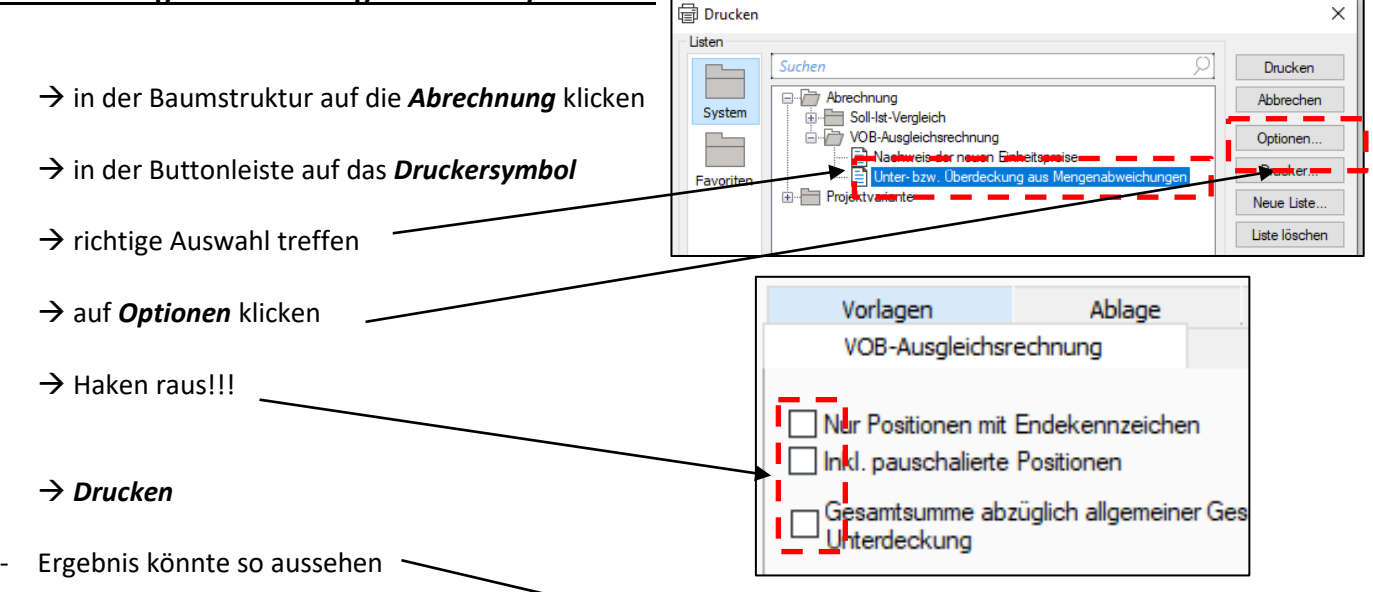

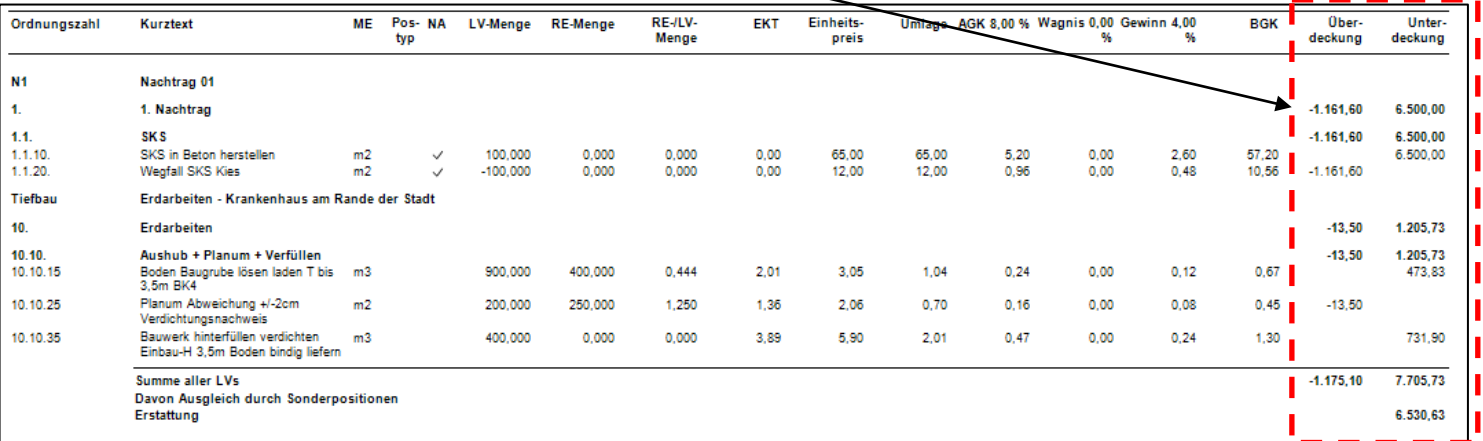